# Windows Biometric Framework

 Soumis par Gilles LAURENT 24-01-2018 Dernière mise à jour : 24-01-2018

#### Le Framework WBF et le Registre Windows associé

Groupes (pools) de capteurs (units) biométriques

=============================================== ++ Le pool système

Le pool est constitué de un ou plusieurs capteurs Les identités utilisent le SID du compte Windows Le seul facteur supporté à ce jour par WBF est Fingerprint Une identité contient un seul modèle (template) pour chaque sous-facteur (10 sub-factors) Les modèles sont toujours inscrits (enrolled) pour l'identité de l'utilisateur Windows courant

glsft.free.fr

++ Le pool privé

Le pool est constitué de un ou plusieurs capteurs Les identités utilisent des GUID uniques Le seul facteur supporté à ce jour est Fingerprint Une identité contient un seul modèle (template) unique pour un sous-facteur (10 sub-factors) Les nouveaux modèles créent toujours une nouvelle identité (GUID)

### Structure du Registre Windows

===============================================

- ++ Paramètres affichés par l'outil FingerprintCapture
- C:\Tools>.\FingerprintCapture.exe -debug -detect > nul [+] FingerprintCapture x64 v1.0.0.1 started
- [ ] operating system version=6.1.7601
- 
- [ ] commandline=.\FingerprintCapture.exe -debug -detect
- $[$ ] searching for fingerprint units ... [] number of fingerprint unit(s)=1
- [] unitid=1
- [ ] description=Synaptics FP Sensors (WBF) (PID=003f)
- [ ] instanceid=USB\VID\_138A&PID\_003F\0030F8F59D80
- [ ] biometric factor=0x00000008
- [ ] database file=C:\WINDOWS\SYSTEM32\WINBIODATABASE\GUID
- [] connection string=
- [ ] attributes=0x00000001
- [] freeing resources ...
- [+] operation completed successfully

## ++ Paramètres du registre pour la configuration du capteur

HKLM\SYSTEM\CurrentControlSet\Enum\<instanceid>\

Device Parameters\

WinBio\

Configurations\<unitid> avec N l'id-1 du capteur (unitid-1)

Exemple:

```
PS>(reg query "HKLM\SYSTEM\CurrentControlSet\Enum\USB\VID_138A&PID_003F\0030f8f59d8
0\Device Parameters\WinBio\Configurations\0" | ? { $_ -match "^\s+\w+" } | sort) | % { "{0,-30} {1,-10} {2}" -f (($_ -split
("\s+")) | select -skip 1) }
                      REG_SZ 1000F3B5-9412-490e-97BA-4AA5A1A171AE
EngineAdapterBinary REG_SZ vcsWBFEngineAdapter.DLL<br>SensorAdapterBinary REG SZ WinBioSensorAdapter.DLL
                          REG_SZ WinBioSensorAdapter.DLL
SensorMode REG_DWORD 0x1
StorageAdapterBinary REG_SZ WinBioStorageAdapter.DLL
SystemSensor REG_DWORD_0x1
```
++ Paramètres du registre pour la configuration de la base de données HKLM\SYSTEM\CurrentControlSet\services\WbioSrvc\Databases\{databaseguid}

#### Exemple:

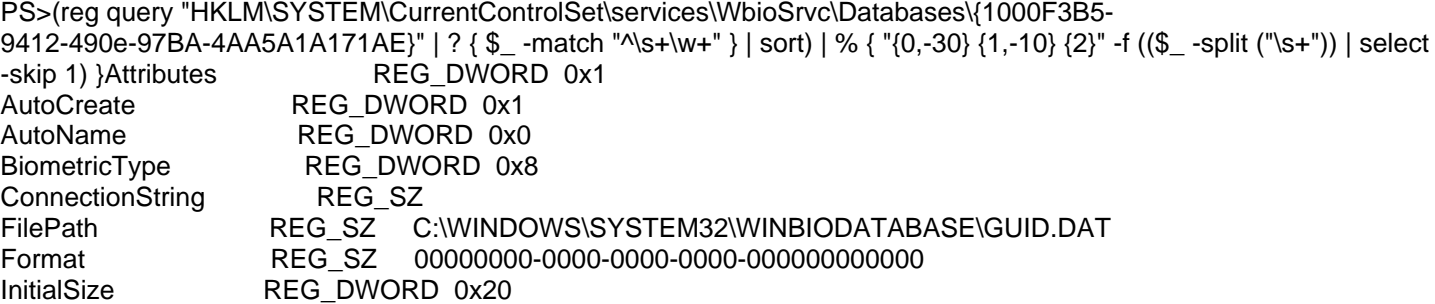

Les APIs du Framework WBF

===============================================

Le Framework WBF utilise le focus de fenêtre pour arbitrer entre plusieurs sessions connectées au pool système. Il est donc nécessaire de s'assurer que la fenêtre de l'application CUI ou GUI possède le focus avant d'appeler une API bloquante, telle que WinBioVerify

WBF est présent depuis Windows 7 uniquement Certaines APIs WBF sont disponibles depuis la plateforme W8.1 et d'autres depuis W10